#### **Voraussetzung**

Sie haben einen Zugang zu PH-Online. Falls Sie noch KEINEN Zugang zu PH-Online haben, müssen Sie sich zunächst registrieren.

#### **Starten der Bewerbung**

Melden Sie sich bei PH-Online der KPH Wien/Krems an. Klicken Sie auf Ihrem Homescreen auf die Applikation "Meine Bewerbungen"

Wenn Sie noch nie eine Bewerbung gemacht haben, startet direkt der Wizard, der Sie durch die Bewerbung führt.

Wenn Sie bereits einmal eine Bewerbung begonnen haben, finden Sie eine Übersicht. Klicken Sie dort rechts oben auf "Bewerbung erfassen", um den Wizzard zu starten.

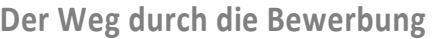

Sie werden im Wizzard Schritt für Schritt durch die nötigen Angaben geführt. Vor Absenden der Bewerbung wird Ihnen in eine Zusammenfassung aller Angaben angezeigt. Wenn Sie zwischendurch abbrechen, gehen alle Angaben, die Sie bis dahin gemacht haben, verloren. Klicken Sie daher bitte bis zur Kontrollansicht am Ende, auch wenn Sie nicht alle Angaben machen. Sie können dann Ihre Bewerbung zu einem späteren Zeitpunkt vervollständigen.

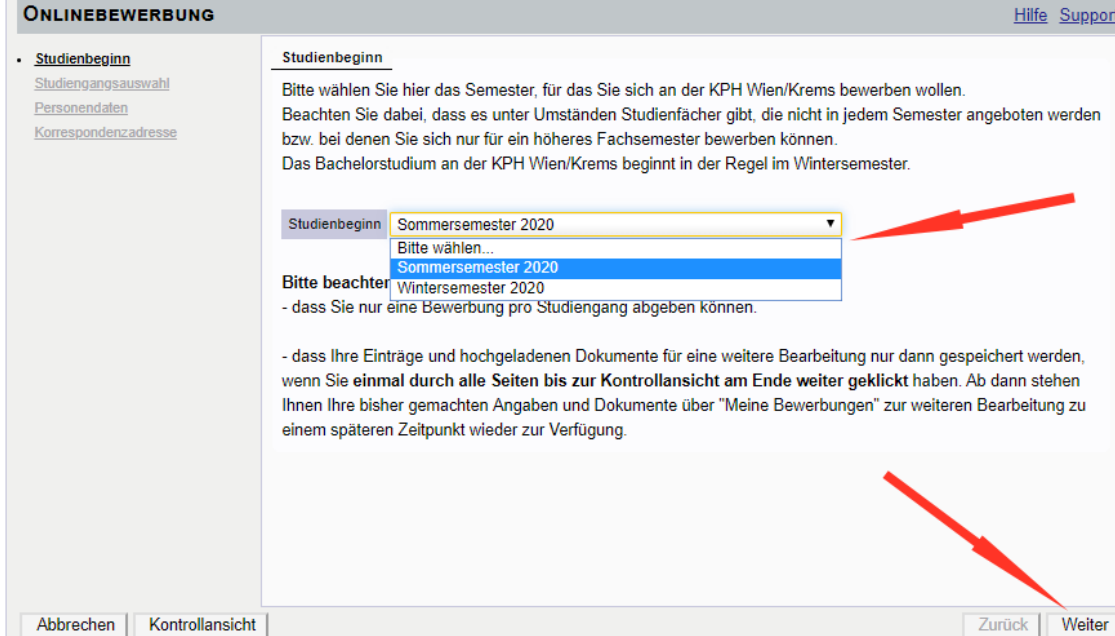

Hinweis: Die Fortbildung ist immer nur in einem Semester (Winter oder Sommer) freigeschaltet. Das ist abhängig davon, wann Ihre Bewerbung eingeht und in welche Zulassungsfrist dieses Datum fällt.

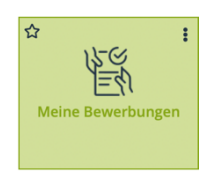

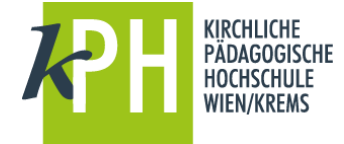

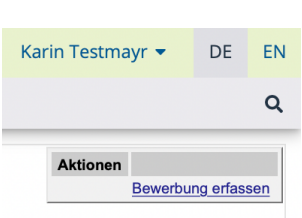

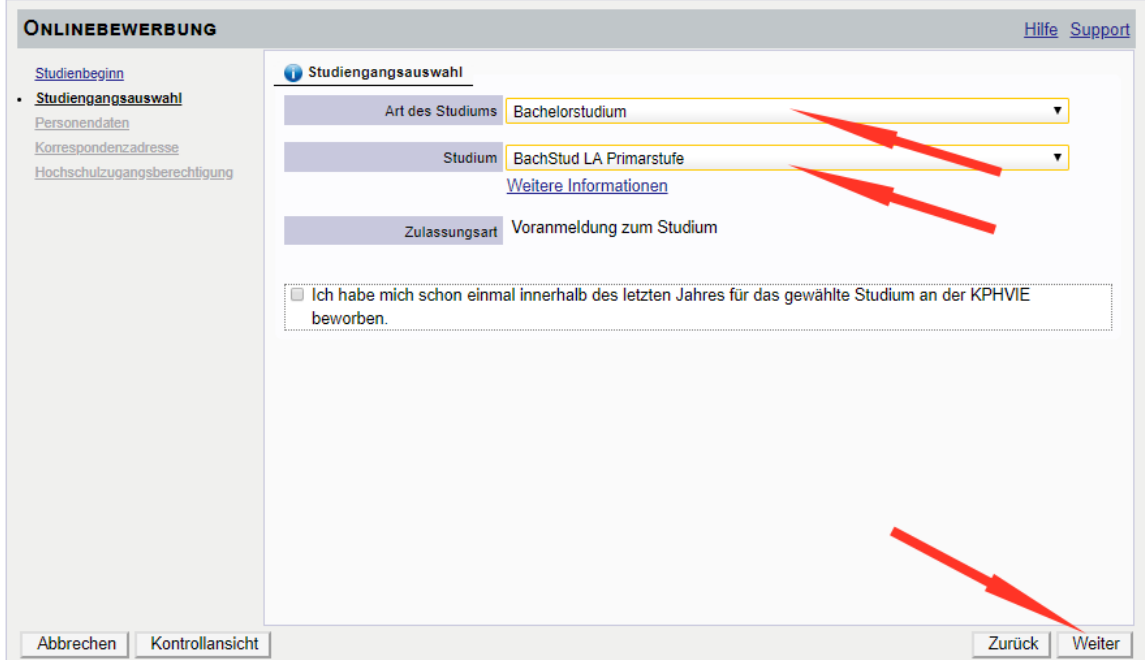

Hinweis: Das Feld "Ich habe mich schon einmal innerhalb des letzten Jahres für das gewählte ..." dient lediglich als Hinweis für unsere Studienabteilung. Sie müssen dennoch alle folgenden Angaben ausfüllen, auch wenn Sie diese bereits in einer früheren Bewerbung abgegeben haben.

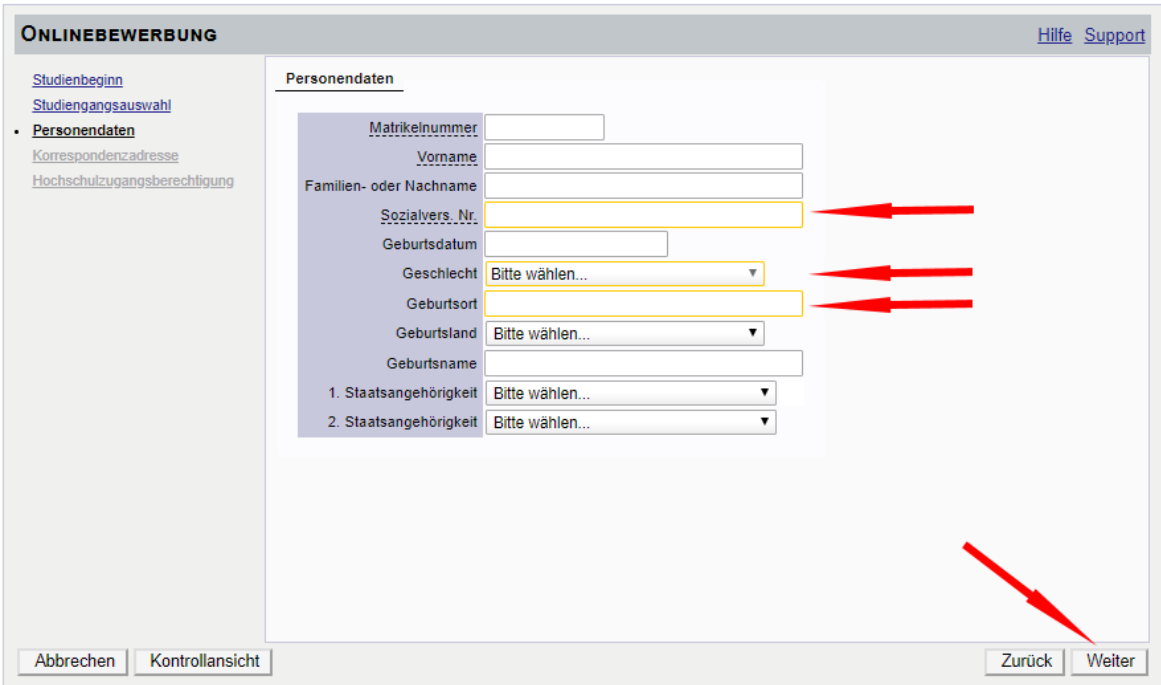

Bestätigen Sie Ihre (bereits in PH-Online hinterlegten) Personendaten, bzw. geben Sie die geforderten Daten neu ein.

Sollten bestehende Daten nicht korrekt hinterlegt sein, informieren Sie uns bitte unter bewerbungsverfahren@kphvie.ac.at und fügen Sie dem E-Mail auch die entsprechenden Dokumente für die Datenänderung bei, sofern diese Dokumente nicht zur Bewerbung hochgeladen werden.

Hinweis: Bitte geben Sie unbedingt Ihre Matrikelnummer an, wenn Sie bereits einmal ein Studium in Österreich begonnen haben. Aktuelle österreichische Matrikelnummern sind 8-stellig. Sollten sie eine ältere österreichische Matrikelnummer mit 7 Stellen haben, so ergänzen Sie diese mit einer führenden Null.

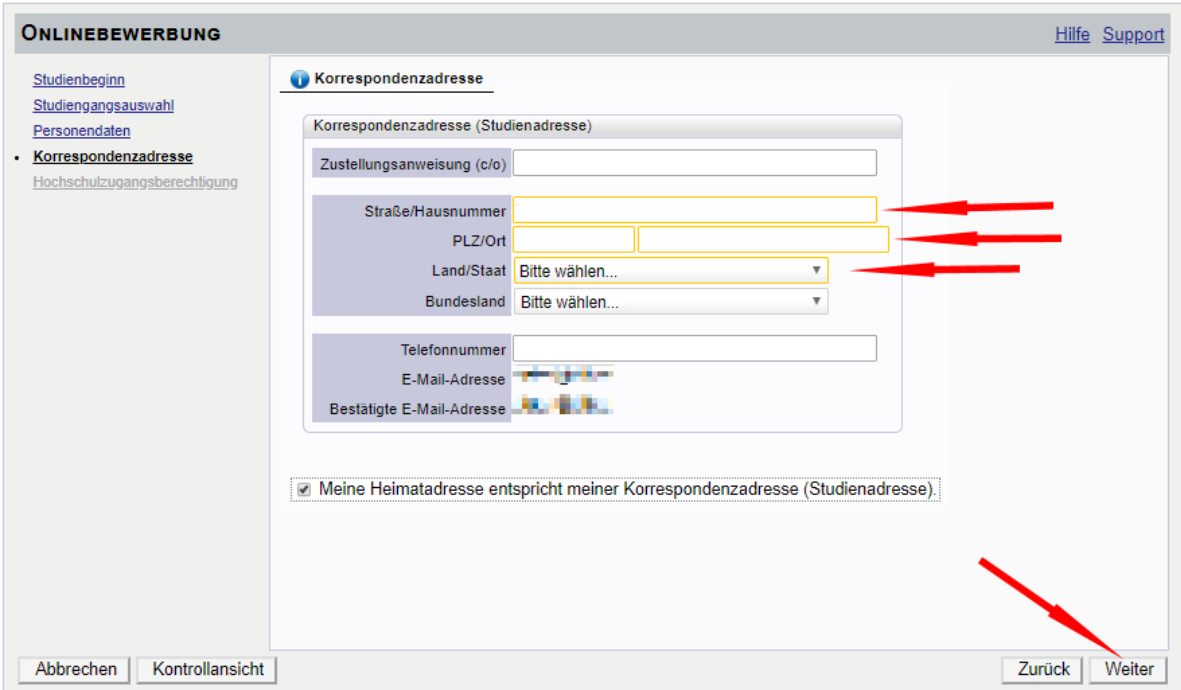

Bestätigen Sie im nächsten Schritt Ihre Korrespondenzadresse und Ihre Heimatadresse, bzw. geben Sie diese Daten neu ein. Sollten Ihre Adressdaten nicht korrekt hinterlegt sein, können Sie diese hier selbst berichtigen. Falls Ihre E-Mail-Adresse nicht korrekt hinterlegt ist und Sie einen bestehenden Account als Studierende der Aus- oder Fortbildung haben, so ändern Sie diese zuerst in Ihrer PH-Online-Visitenkarte unter Studien-und Heimatadresse.

Anderfalls könne Sie Ihre E-Mail-Adresse in der PH-Online-Vistenkarte (erste Seite nach der Anmeldung in PH-Online) rechts oben unter "Bearbeitung" ändern.

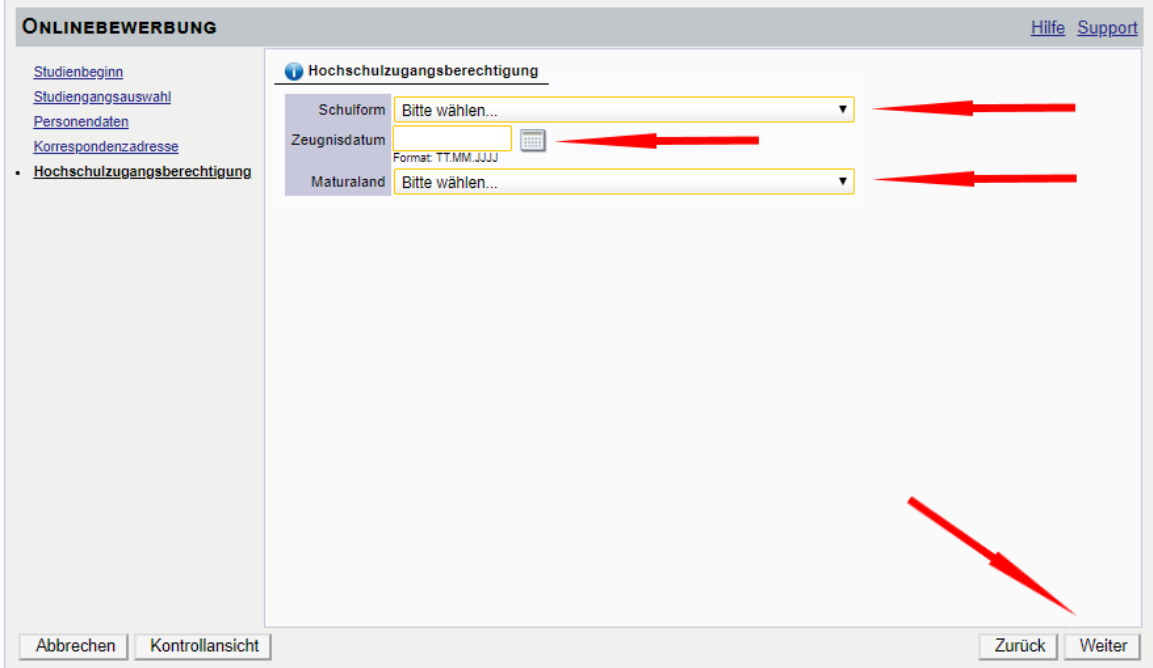

Bestätigen Sie die hinterlegten Daten Ihrer Hochschulzugangsberechtigung, bzw. geben Sie diese Daten neu ein. Eventuelle Datenberichtigungen können nur durch die Studienabteilung der KPH Wien/Krems (bewerbungsverfahren@kphvie.ac.at) erfolgen.

Hinweis: Sollten Sie noch kein Maturazeugnis haben, so geben Sie entweder den voraussichtlichen Termin an, oder wählen sie "keine Reifeprüfung".

Im Anschluss an die Hochschulzugangsberechtigung werden je nach Studium verschiedene Dokumente oder Texteingaben gefordert.

Bitte laden Sie die geforderten Dokumente als PDF hoch.

Sollte ein Dokument beim Erfassen der Bewerbung (noch) nicht zur Verfügung stehen, können Sie dieses auch nach dem Absenden der Bewerbung bis zum Bewerbungsfristende nachträglich hochladen.

Bestätigen Sie jeden Schritt mit einem Klick auf "Weiter"

## Beispiele für Folgeseiten:

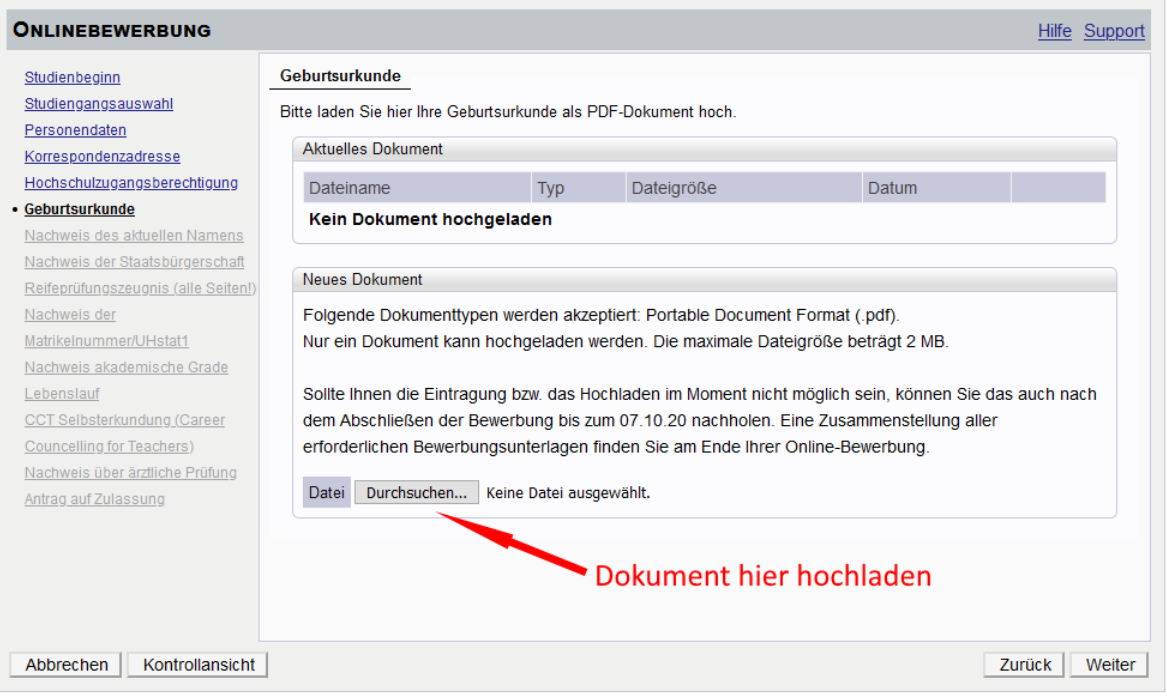

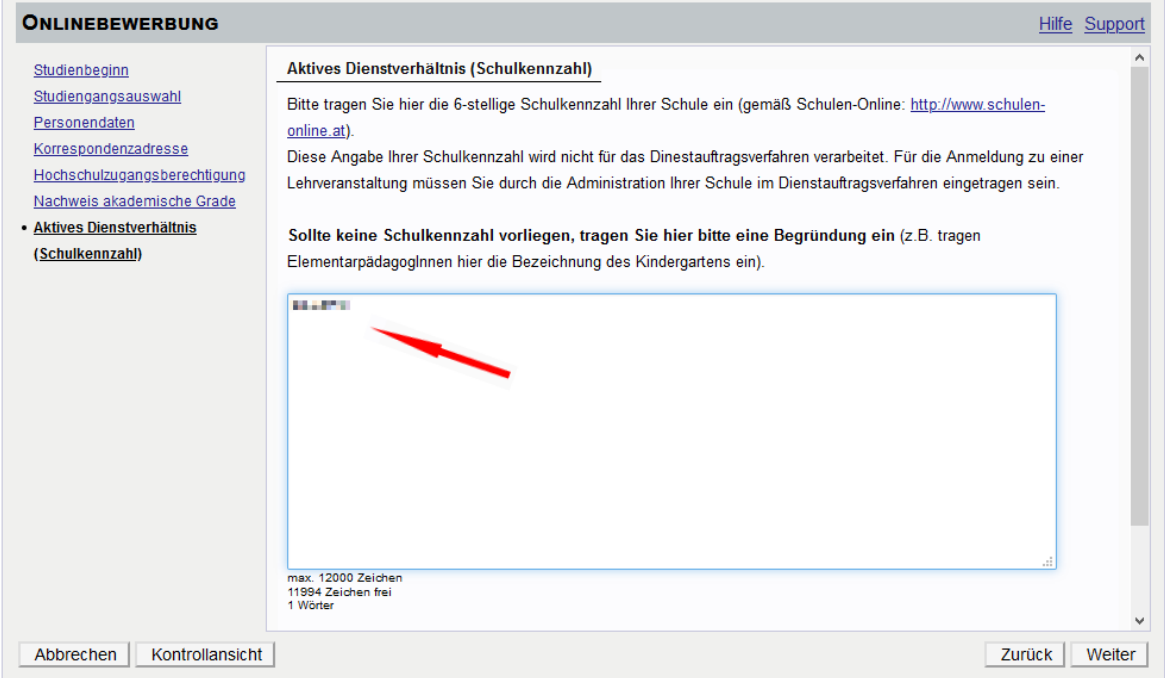

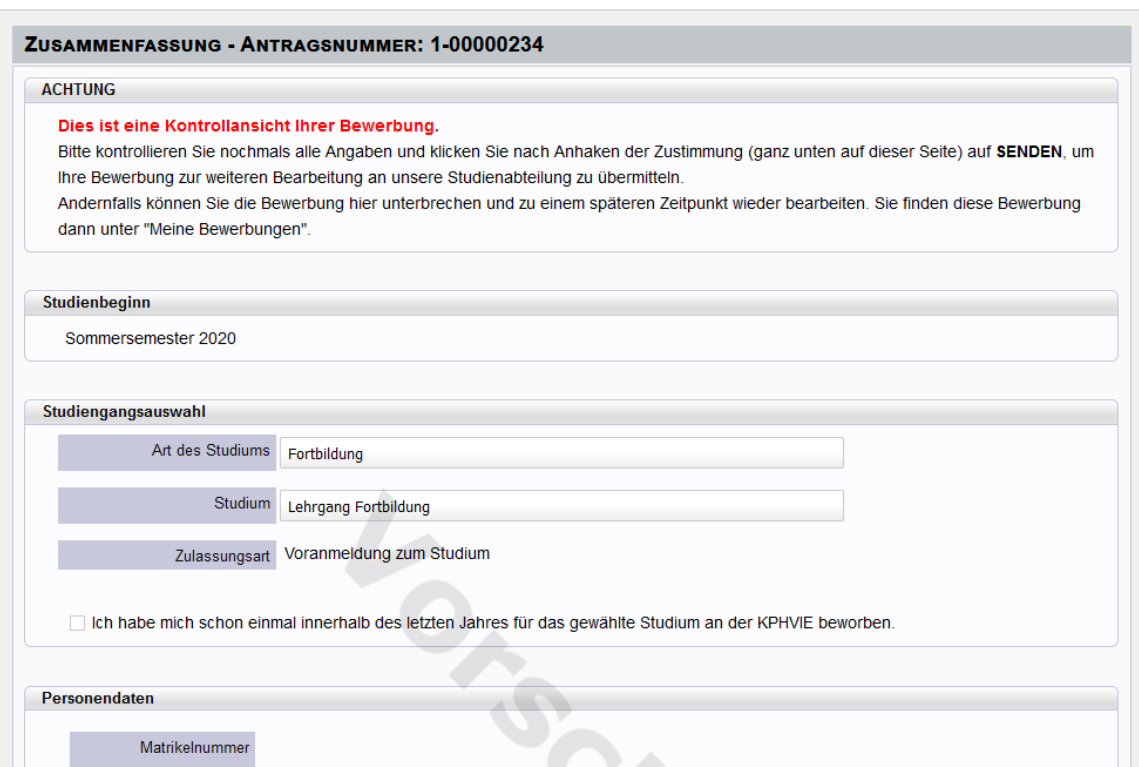

Zulletzt erhalten Sie eine Zusammefassung/Kontrollansicht.

Bitte überprüfen Sie hier noch einmal ihre gemachten Angaben.

Bestätigen Sie ganz unten die Richtigkeit Ihrer Angaben und klicken Sie auf Senden.

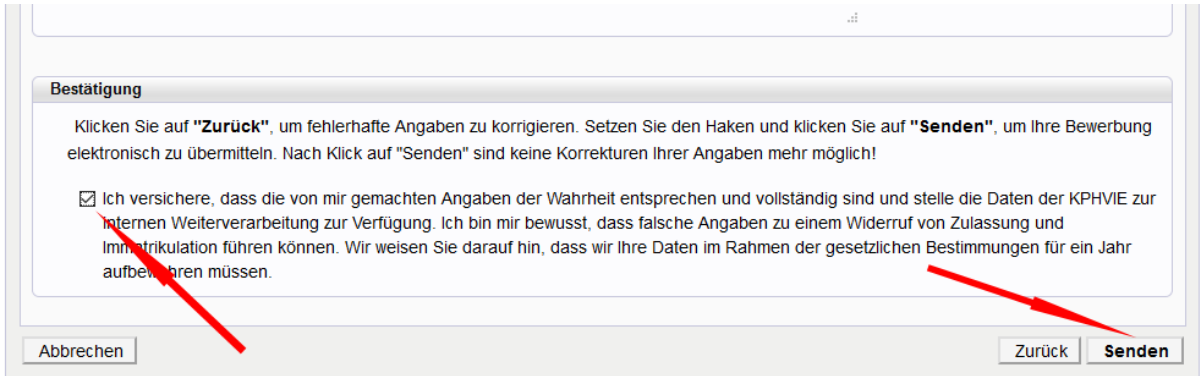

Damit wird Ihre Bewerbung an die Studienabteilung der KPH Wien/Krems übermittelt. Nach Bearbeitung durch die Studienabteilung werden Sie per E-Mail kontaktiert.

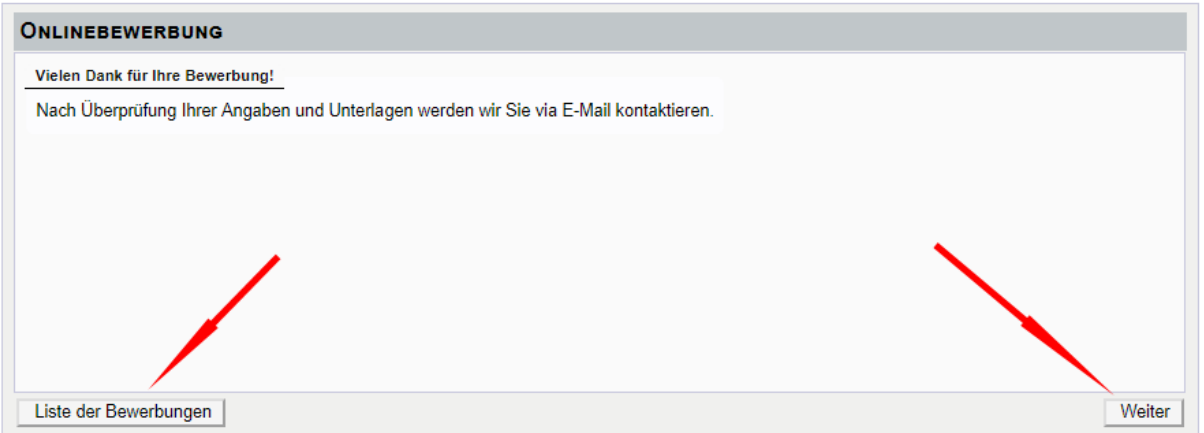

# Unter "Meine Bewerbungen" finden Sie jederzeit Ihre aktuellen Bewerbungen.

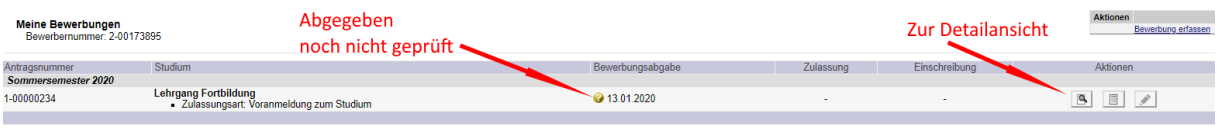

# Dort können Sie auch Details zur Bewerbung einsehen und nachträglich Dokumente hochladen.

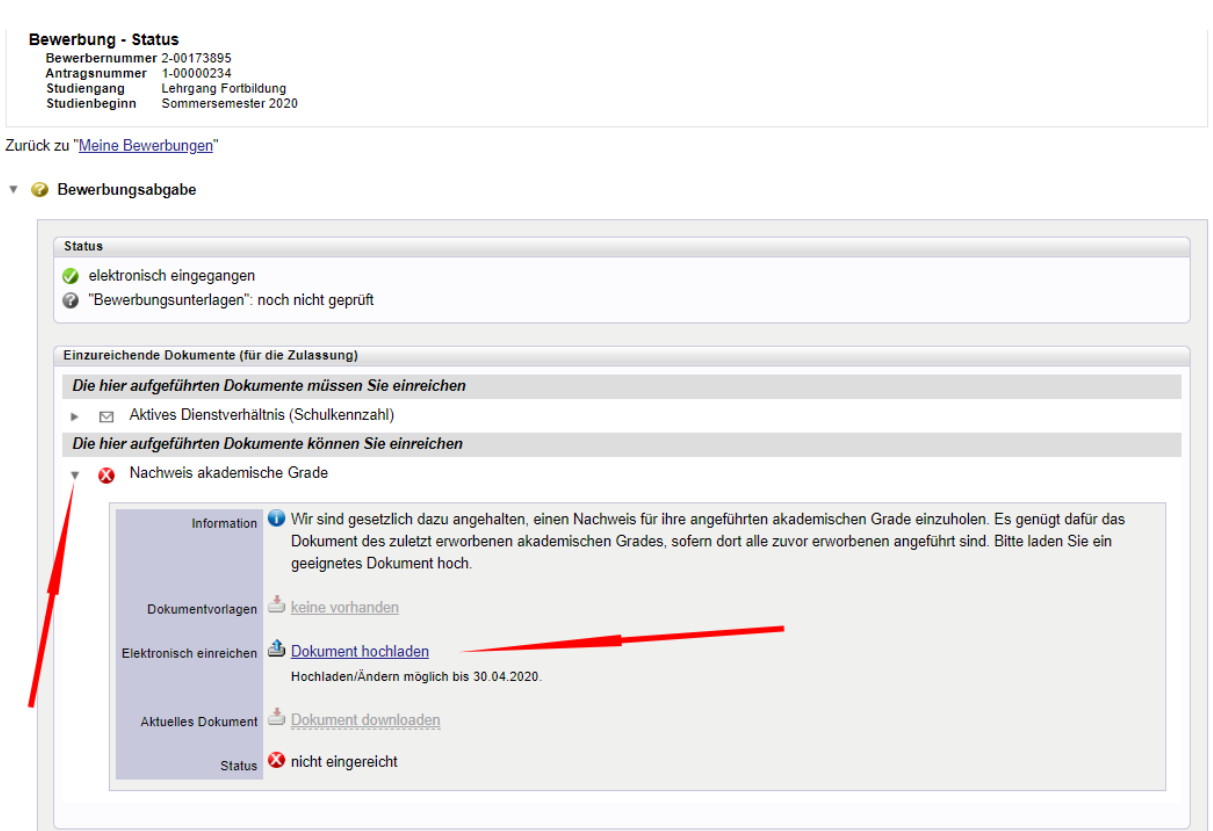

## **Fragen oder Probleme**

Bei Fragen zur Bewerbung wenden Sie sich an das jeweilige Institut oder an bewerbungsverfahren@kphvie.ac.at

Bei technischen Fehlern wenden Sie sich bitte an helpdesk@kphvie.ac.at Senden Sie bitte wenn möglich einen Screenshot Ihres Fehlers oder die angeführte Fehlerreferenznummer und beschreiben Sie Ihr Problem möglichst detailliert, damit wir Ihnen rasch weiterhelfen können.